# Setup and Configure NFS Mounts on Linux Server

A Network File System (NFS) allows remote hosts to mount file systems over a network and interact with those file systems as though they are mounted locally. This enables system administrators to consolidate resources onto centralized servers on the network.

To setup we will need 2 servers. Master and Slave.

nfsmaster.server.com 192.168.33.135 # Hosts the NFS shared drive. nfsslave.server.com 192.168.33.132 # Client to use the master shared drive.

**NOTE: You can add the hostnames in the /etc/hosts file and user the hostnames in the configuration rather than IP addresses.**

Steps to setup NFS.

- 1. Install NFS and rpcbind on master and slave servers. nfs-utils nfs-utils-lib rpcbind
- 2. Configure NFS on master server.
- 3. Configure mount points on slave server.
- 4. Mount NFS on slave server.

## **Installing NFS Server and NFS Slave**

We need to install NFS packages using yum.

[root@nfsmaster ~]# yum install nfs-utils nfs-utils-lib [root@nfsmaster ~]# yum install rpcbind

Make sure to install rpcbind and start it first. Now start the services on both machines.

[root@nfsmaster ~]# /etc/init.d/rpcbind start

NOTE: Start rpcbind first else you will get the below error.

[root@nfsmaster /]# service nfs start Starting NFS services: [ OK ] Starting NFS quotas: Cannot register service: RPC: Unable to receive; errno = Connection refused rpc.rquotad: unable to register (RQUOTAPROG, RQUOTAVERS, udp). [FAILED] Starting NFS daemon: [FAILED]

After starting rpcbind check the rpcinfo. should look similar as below.

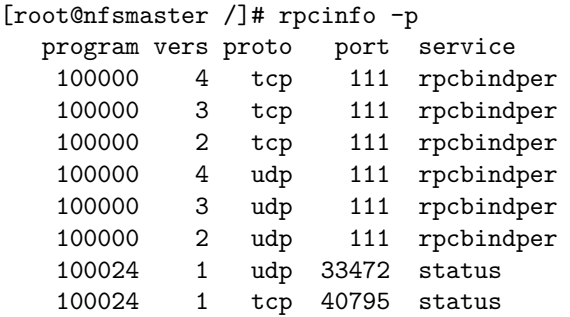

Now we start the NFS service.

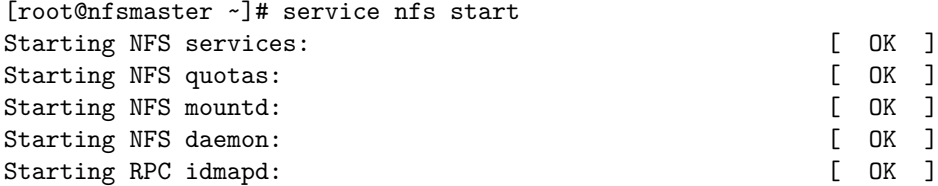

Setting services to start on reboot.

[root@nfsmaster ~]# chkconfig rpcbind on [root@nfsmaster ~]# chkconfig nfs on

NOTE : Starting services on both the machines

# **Setting Up the NFS Server**

First we will be configuring the NFS server.

### **Configure Export directory**

For sharing a directory with NFS, we need to make an entry in /etc/exports configuration file. Lets create a directory to be shared across the network. We are creating a common shared directory for all the login users.

### [root@nfsmaster ~]# mkdir /export/home

Now we need to make an entry in /etc/exports and restart the services to make our directory shared in the network.

```
[root@nfsmaster ~]# vi /etc/exports
# directory Slave-IP (permissions on the directory)
/export/home 192.168.33.132(rw,sync,no_root_squash)
/export/home 192.168.33.135(rw,sync,no_root_squash)
/export/home 192.168.33.131(rw,sync,no_root_squash)
```
In the above example, there is a directory as /export/home. This is shared with Slaves with IP 192.168.33.132 with read and write (rw) privilege, you can also use hostname of the Slave in the place of IP.

In the above /etc/exports we have 3 clients which are allowed to access the shared mount.

1. 192.168.33.132 - nfsslave (slave) 2. 192.168.33.135 - nfsmaster (master) 3. 192.168.33.131 - nfsslave2 (another slave)

Now restart NFS service.

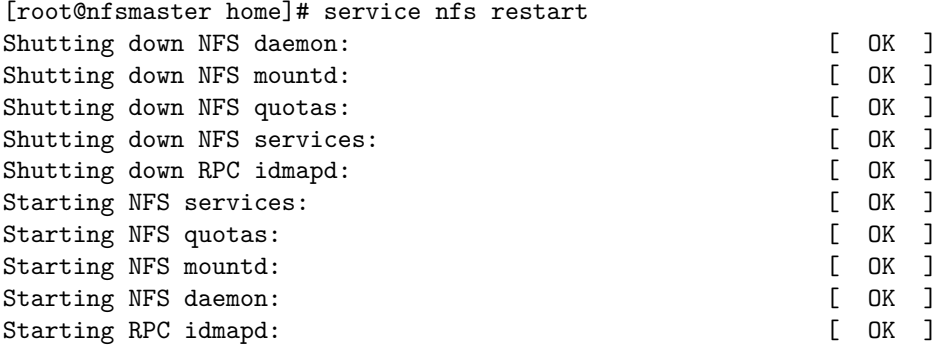

#### **NFS Options**

Some other options we can use in /etc/exports file for file sharing is as follows.

- 1. **ro**: With the help of this option we can provide read only access to the shared files i.e Slave will only be able to read.
- 2. **rw**: This option allows the Slave server to both read and write access within the shared directory.
- 3. **sync**: Sync confirms requests to the shared directory only once the changes have been committed.
- 4. **no\_subtree\_check**: This option prevents the subtree checking. When a shared directory is the subdirectory of a larger file system, nfs performs scans of every directory above it, in order to verify its permissions and details. Disabling the subtree check may increase the reliability of NFS, but reduce security.
- 5. **no\_root\_squash**: This phrase allows root to connect to the designated directory.

For more options with /etc/exports, you are recommended to read the man pages for export.

# **Configuring and Setup of NFS Slave.**

After the server is configured we need to mount the shared drive on the slave.

- 1. Create a directory in slave to mount the shared drive.
- 2. Mount the drive to the newly created mount point.
- 3. update /etc/fstab to make changes permanent.

First lets check the mount points on the server.

 $[root@nfsslave -]$ # showmount -e 192.168.33.135

Export list for 192.168.33.135: /export/home 192.168.33.132,192.168.33.135,192.168.33.131

Command above shows that the directory /export/home is available at 192.168.33.135 and ready to be shared with 132,131 and 135 servers.

#### **Create Mount Point and Mount Shared NFS Directory.**

Creating a new mount point.

[root@nfsslave ~]# mkdir -p /nfs\_client\_mount

To mount that shared NFS directory we can use following mount command.

[root@nfsslave ~]# mount -t nfs 192.168.33.135:/export/home /nfs\_client\_mount

The above command will mount that shared directory in /nfs\_client\_mount on the slave server. Update /etc/fstab file to automount on reboot.

[root@nfsslave ~]# vi /etc/fstab

Add the following new line as shown below.

192.168.33.135:/export/home /nfs\_client\_mount nfs defaults 0 0

Checking mount points.

[root@nfsslave home]# mount -a [root@nfsslave home]# mount /dev/sda2 on / type ext4 (rw) proc on /proc type proc (rw) sysfs on /sys type sysfs (rw) devpts on /dev/pts type devpts (rw,gid=5,mode=620) tmpfs on /dev/shm type tmpfs (rw) /dev/sda1 on /boot type ext4 (rw) none on /proc/sys/fs/binfmt\_misc type binfmt\_misc (rw) vmware-vmblock on /var/run/vmblock-fuse type fuse.vmware-vmblock (rw,nosuid,nodev,default\_permissions,allow\_other) sunrpc on /var/lib/nfs/rpc\_pipefs type rpc\_pipefs (rw) nfsd on /proc/fs/nfsd type nfsd (rw) 192.168.33.135:/export/home on /nfs\_client\_mount type nfs (rw,vers=4,addr=192.168.33.135,clientaddr=192.168.33.132)

Testing by creating a TEST directory on slave which will be created in /export/home on master, which hosts the shared NFS drive.

[root@nfsslave ~]# df -h -F nfs Filesystem Size Used Avail Use% Mounted on 192.168.33.135:/export/home 18G 5.1G 12G 31% /nfs\_client\_mount [root@nfsslave ~]# [root@nfsslave ~]# cd /nfs\_client\_mount/ [root@nfsslave home]# mkdir TEST

Check directory creation on Master.

[root@nfsmaster ~]# cd /export/home/ [root@nfsmaster home]# ls TEST

We can see the newly created directory. We are good. :)

## **Removing the NFS Mount**

If we need to unmount the NFS directory on slave.

[root@nfsslave ~]# umount /nfs\_client\_mount

Check if the NFS is unmounted.

[root@nfsslave ~]# df -h -F nfs df: no file systems processed

No NFS available.

## **Important commands for NFS**

Some more important commands for NFS.

showmount -e : Shows the available shares on your local machine showmount -e <server-ip or hostname>: Lists the available shares at the remote server showmount -d : Lists all the sub directories exportfs -v : Displays a list of shares files and options on a server exportfs -a : Exports all shares listed in /etc/exports, or given name exportfs -u : Unexports all shares listed in /etc/exports, or given name exportfs -r : Refresh the server's list after modifying /etc/exports

**Important Links.**

[Techmint](http://www.tecmint.com/how-to-setup-nfs-server-in-linux/) [Redhat](https://access.redhat.com/documentation/en-US/Red_Hat_Enterprise_Linux/6/html/Storage_Administration_Guide/nfs-serverconfig.html) [MaazanJum](http://maazanjum.com/2014/02/17/starting-nfs-quotas-cannot-register-service-rpc-unable-to-receive-errno-connection-refused/)